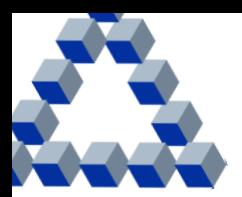

# **İS YATIRIM**

# **1. Kimler İşCep VİOP hesabı açabilir?**

İş Bankası'nda yatırım hesabı olan ve Pay Çerçeve Sözleşmesi imzalamış, TC Vatandaşı, tekil nitelikli (müşterek olmayan), 18 yaşını tamamlamış gerçek kişiler İşCep VİOP hesabı açabilirler.

# **2. Müşterek hesabı olan bir yatırımcı, İşCep VİOP hesabı açabilir mi?**

Müşterek hesaplar için İşCep VİOP hesabı açılmamaktadır.

# **3. Kurumsal/Ticari hesabı bulunanlar İşCep VİOP hesabı açabilirler mi?**

Kurumsal/Ticari hesaplar için İşCep VİOP hesabı açılmamaktadır.

## **4. İşCep VİOP hesap açılışı alt limiti veya yatırım tutarı alt limiti uygulanıyor mu?**

Hayır, İşCep VİOP hesabı açabilmek için herhangi bir hesap açılış alt limiti veya yatırım alt limiti uygulanmamaktadır. İşlem yapılacak sözleşmelerin minimum teminat gereksinimi olabilmektedir.

## **5. İşCep VİOP ile hangi işlemler yapılabilir?**

İşCep VİOP hesabı ile teminat yatırma/çekme, VİOP sözleşme alım/satım, emir izleme/değiştirme/iptal işlemleri yapılabilmekte, portföy görüntülenebilmekte ve hesaba ilişkin ekstre ve raporlara ulaşılabilmektedir.

## **6. Opsiyon işlemleri yapılabiliyor mu?**

Hayır, opsiyon işlemi yapılmamaktadır.

## **7. İşCep VİOP hesabı nasıl açılır, işlem yapmaya ne zaman başlanabilir?**

İşCep Mobil Uygulaması > Yatırım > Mobil Borsa > VİOP adımları izlenerek hesap açılabilmektedir.

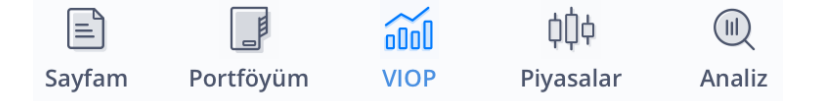

Hesap açılmasına ilişkin bilgilere **İşCep VİOP kullanım kılavuzundan** ulaşılabilir.

Bu işlemler sonrasında en fazla 1 iş günü içinde hesap açımı tamamlanacaktır. Bu süre zarfında hesabın açılıp açılmadığı İşCep Mobil Borsa Uygulaması içinden kontrol edilebilir. Hesap açıldıktan sonra gerekli teminat yatırılarak işlem yapmaya başlanabilir.

# **8. Daha önce İş Bankası yatırım hesabı için Uygunluk Testi yapan yatırımcıların uygunluk testini tekrar yapmaları gerekli midir?**

Evet, İşCep VİOP hesabı için, bu uygulama içindeki uygunluk testinin yapılması gerekmektedir.

# **9. İşCep VİOP hesabı açılırken "Uygunluk Testi'ni yaptım" işaretli gelmemektedir, Uygunluk Testi nasıl yapılabilir?**

Uygunluk testi doğrulanmış e-posta adresine gönderilmektedir. E-posta hesabının ve istenmeyen e-posta (spam) kutusunun kontrol edilmesi gerekmektedir. Hala sorun yaşanması durumunda

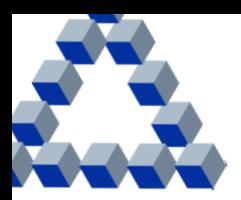

İşCep > Mobil Borsa > VİOP sekmesindeki "İş Yatırım VİOP Destek Hattı" aracılığıyla sorun iletilebilir.

İŞ YATIRIM

# **10. "Uygunluk Testi"nin yapılmasına rağmen İşCep VİOP hesap açma süreci hangi durumda bir sonraki süreç olan sözleşme onaylama sürecine geçmez?**

Uygunluk Testi sonucunun İşCep VİOP işlemleri için gerekli olan yeterlilikte çıkmamasına rağmen RİSKİN KABUL EDİLMEMİŞ olması durumunda İşCep VİOP hesabı açılması süreci ilerlemez. İşCep VİOP hesabının açılabilmesi için Uygunluk Testi sonucunun en az;

"d. Yüksek Riskli (Türev İşlemler (Vadeli İşlemler ve Opsiyon Piyasasında), Varant, Yatırım Kuruluşu Sertifikası, Yatırımcı Bilgi Formunda Risk Değeri 5 ve 6 olan Yatırım Fonları vb.) ve

"e. Çok Yüksek Riskli (Tezgahüstü Türev İşlemler, Yapılandırılmış Borçlanma Araçları, Kaldıraçlı Alım Satım İşlemleri - FX, Yatırımcı Bilgi Formunda Risk Değeri 7 olan Yatırım Fonları vb.) yatırımlar için uygun olması veya,

RİSKİN KABUL EDİLMESİ gerekmektedir.

**11. İşCep VİOP Hesabı açılmaya çalışıldığında "İş Yatırım nezdinde pay işlemi yapılmış MKK hesabınız bulunmamaktadır. İş Bankası yatırım hesabınız ile pay işlemi yapmanız durumunda otomatik olarak MKK nezdinde İş Yatırım VİOP hesabınız açılacak olup, sonrasında VİOP hesabı açılması işlemine devam edebilirsiniz." uyarısı gelmektedir, ne yapılmalıdır?**

İşCep VİOP özelliğinin kullanılabilmesi için İş Yatırım nezdinde MKK hesabının açılmış olması gerekmektedir. MKK nezdinde hesap açılışı pay işlemleri ile tetiklenmektedir. Yatırım hesabı var ise sembolik bir pay işlemi denenerek bu tetikleme başlatılabilir.

Yatırım hesabı yok ise, "Yatırım" menüsüne girildikten sonra sayfanın en üstünde yer alan "Yatırım Hesabı Aç" tıklanmalı, Pay Çerçeve Sözleşmesi imzalanmalı, yatırım hesabı açılış adımları tamamlandıktan sonra sistemce İş Yatırım nezdindeki MKK hesabı otomatik olarak açılacaktır. Ardından VİOP hesabı açma adımları izlenebilir.

## **12. İşCep VİOP kapsamında onaylanan sözleşmelere nasıl ulaşabilir?**

İşCep Mobil Uygulaması > Yatırım > Mobil Borsa > VİOP adımlarını izleyerek "Sözleşme ve Formlarım" menüsünden ulaşılabilir.

## **13. İşCep VİOP işlemlerinde nakit dışı teminat kullanılabilir mi?**

Hayır, işlem yapılabilmesi için teminatın tümünün TL para birimi cinsinden nakit olarak yatırılması gerekmektedir.

## **14. Teminat yatırma ve çekme saatleri nelerdir?**

- Tam günlerde teminat yatırma saatleri 09:30 16:30
- Yarım günlerde teminat yatırma saatleri 09:30 10:30
- Tam günlerde teminat çekme saatleri 09:30 14:30
- Yarım günlerde teminat çekme saatleri 09:30 10:30

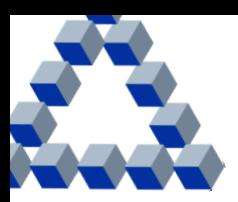

## **15. Teminat yatırma ve çekme işlemlerinin sonucu nasıl izlenebilir?**

İşCep Mobil Uygulaması > Yatırım > Mobil Borsa > VİOP adımları izlenerek "Teminat Hareketlerim" menüsünden izlenebilir.

İŞ YATIRIM

# **16. Hesapta bakiye olmasına rağmen teminat yatırma işlemi talep alındı statüsünde kalıyor ve gerçekleşmiyor.**

İşCep Viop hesap sahiplerinin teminat yatırma işlemi İş Yatırım nezdindeki hesaba "elektronik para transferi" ile sağlanabilmektedir. Bu çerçevede İş Bankası nezdindeki hesaplarda "para transferi için kısıt" bulunmaması gerekmektedir. İşCep Uygulamasına giriş yapıldıktan sonra sol üst köşede bulunan "Profil ve Ayarlar" => "İşlem Kısıtlamaları" işlem adımı ile güncelleme yapılabilmektedir.

Bununla birlikte yatırılmak istenen teminat tutarının para aktarma limitlerinin üzerinde olması durumunda İşCep Uygulamasına giriş yapılarak sol üst köşede bulunan "Profil ve Ayarlar" => "Para Aktarma Limitleri" işlem adımı ile para aktarma limit güncellemeleri yapılabilmektedir. Herhangi bir problem ile karşılaşmanız durumunda İş Bankası Çağrı Merkezi (0 850 724 0 724) ile iletişime geçebilirsiniz.

## **17. İşCep VİOP hesabında bulunan teminatlar nemalandırılmakta mıdır?**

Tam iş günlerinde 15:40, yarım iş günlerinde 11:40 itibariyle hesapta bulundurulan 5.000,00 TL ve üzerindeki teminatlar nema tercihinin "istiyorum" olarak onaylanmış olması durumunda Takasbank kuralları çerçevesinde nemalandırılmaktadır.

#### **18. Hangi Vadeli İşlem Sözleşmelerinde işlem gerçekleştirebilir?**

İşCep VİOP ile ;

- Pay Vadeli İşlemler
- Endeks Vadeli İşlemler
- Döviz Vadeli İşlemler
- Kıymetli Maden Vadeli işlemler
- Emtia Vadeli İşlemler
- Elektrik Vadeli İşlemler
- Metal Vadeli İşlemler
- Yabancı Endeksler Vadeli işlemler
- Repo Oranı Vadeli İşlemler

sözleşmelerinde işlem yapılabilmektedir.

#### **19. Hangi fiyat tiplerinde emir iletilebilmektedir?**

- Limit
- Piyasadan Limite

fiyat tiplerinde emir iletilebilmektedir.

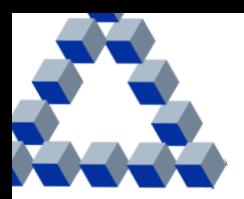

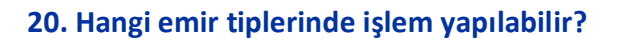

Normal ve Şarta bağlı emir tiplerinde işlem yapılabilir.

## **21. Emir geçerlilik türleri nelerdir?**

- Günlük
- Kalanı İptal et
- İptale kadar geçerli
- Tarihli
- Gerçekleşmezse iptal et

seçeneklerinden biri kullanılabilir.

#### **22. Akşam seansı için emir iletilebilir mi?**

Evet, akşam seansı için emir iletilebilmektedir.

#### **23. İşCep VİOP komisyon oranı nasıl öğrenilir, kaçtır?**

Komisyon oranına iki şekilde ulaşılabilmektedir:

 Hesap açılışı sırasında onaylanan komisyon ve masraf tarifesine İşCep Mobil Uygulaması > Yatırım > Mobil Borsa > VİOP > Sözleşme ve Formlarım > Komisyon Masraf Tarifesi adımları ile ulaşılabilmektedir.

İŞ YATIRIM

 Bununla birlikte güncel komisyon oranı, emir iletim ekranlarının en altında yer alan "Pozisyon Açma ve Pozisyon Kapama Komisyonu" başlığı ile görüntülenebilmektedir.

İşCep ViOP üzerinden gerçekleştirdiğiniz işlemlerde hacim üzerinden onbinde on (binde bir) komisyon ve BSMV alınmaktadır.

Ayrıca, "Günlük Ortalama İşlem Hacmini Baz Alan Komisyon Oranı" uygulaması bulunmaktadır. Her takvim ayının 15'i ve son günü hesaplama günü olarak dikkate alınmakta, dönem içerisindeki işlem hacmi üzerinden işlem günü sayısı itibarıyla günlük ortalama işlem hacmine ulaşılmaktadır. Sistem tarafından günlük ortalama hacim değerinin komisyon skalasındaki karşılığı olan yeni komisyon oranı ilgili hesaplara tanımlanmakta ve bir sonraki hesaplama dönemine kadar (Ayın 15'i veya ayın son günü) bu oran işlemlerde geçerli olmaktadır. Bir başka ifadeyle, ayın ilk güne ve 15. günü arasındaki toplam işlem hacmi borsa işlem günü sayısına bölünmekte, hacim skalasında karşılık gelen indirimli oran ay sonuna kadar yatırımcı hesaplarına tanımlanmaktadır. Ay sonunda yapılan hesaplama ise ayın 16. günü ve ayın son günü üzerinden gerçekleştirilmekte, karşılık gelen indirimli oran izleyen ayın 15'ine kadar geçerli olmak üzere yatırımcı hesaplarına tanımlanmaktadır.

Uygulanan hacim skalası ve ilgili komisyon oranları aşağıda yer almaktadır.

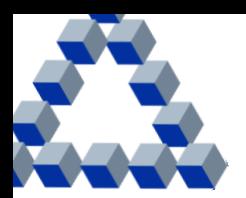

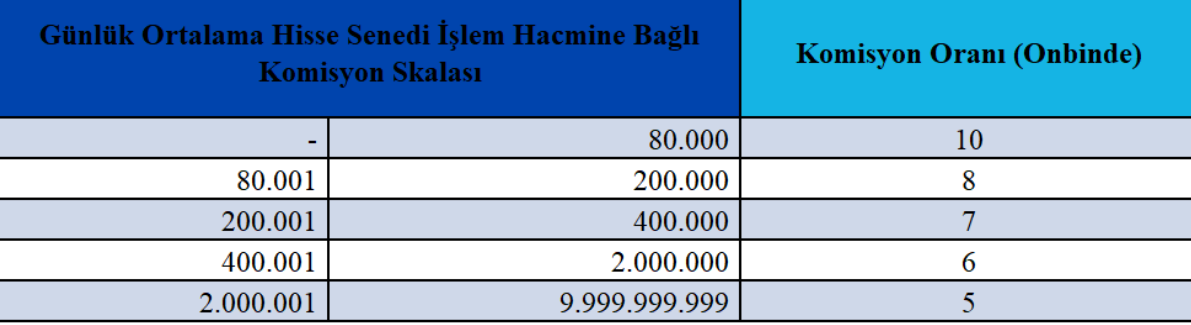

**IS YATIRIN** 

# **24. İletilen emirlerin durumu nasıl izlenebilir?**

İşCep Mobil Uygulaması > Yatırım > Mobil Borsa > VİOP adımları izlenerek "Emir İzleme/Değiştirme" menüsünden, "gerçekleşen", "bekleyen" ve "iptal" edilen tüm emirler takip edilebilmektedir.

## **25. Portföy ekranında görülen değerler nedir? Nasıl Hesaplanır?**

VİOP Portföyüm ekranındaki ifadelere ilişkin açıklamalara İşCep VİOP Kullanım Kılavuzundan ulaşılabilmektedir.

## **26. Kar/Zarar durumu nasıl izlenebilir?**

İşCep Mobil Uygulaması > Yatırım > Mobil Borsa > VİOP > Ekstre ve Raporlarım adımları izlenerek "Türev Araçlar Kar/Zarar Raporum" ile tercih edilen tarih aralığı için kar/zarar durumu raporuna ulaşılabilmektedir.

## **27. İşCep VİOP'ta yapılan işlemler sonrası kâr oluşmuş ise, hesaba ne zaman yansır?**

Takasbank uygulamaları paralelinde sahip olunan pozisyonlara ilişkin kâr hesaplamaları;

- Açık pozisyonun taşındığı süre boyunca her gün, gün sonu uzlaşma fiyatına göre kesinleşir ve hesaba aktarılır.
- Gün içerisinde elde edilen kardan teminat çekilemez.
- Kârlar ertesi (T+1 günü) gün hesaplara aktarıldıktan sonra teminat çekimi için kullanılabilir.

#### **28. Teknik bir hata olması ve erişim sağlanamaması durumunda nasıl işlem yapılabilir?**

Öncelikle Internet ve telefon hattınızın çalışabilir durumda olduğunun kontrolünün yapılması gerekmektedir. Cihazınız ve internet bağlantınız kaynaklı herhangi bir sorun bulunmaması durumunda, yalnızca açık pozisyonlarınızın kapatılabilmesi yönündeki talimatlarınız için çağrı merkezimiz ile iletişime geçilmesi gerekmektedir.

## **29. Vade sonunda fiziki teslimat ile uzlaşma yükümlülüğümü yerine getirebilir miyim?**

Hayır, uzlaşma yöntemi Fiziki Teslimat olan sözleşmelere sahip olunması durumunda, vade tarihinden önceki (vade tarihi dahil) 3. (üçüncü) iş gününde ilgili sözleşmenin ters pozisyon ile kapatılması gerekmektedir. Kapatılmayan pozisyonlar vade tarihinin 2 iş günü öncesinden itibaren sistem tarafından otomatik olarak kapatılacaktır.

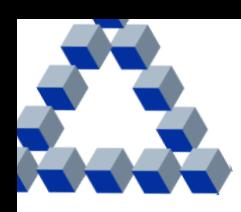

## **30. Çağrısız pozisyon kapama (stop out) yapılıyor mu? Yapılıyorsa seviyesi nedir?**

Çağrısız pozisyon kapama yapılmaktadır. Sürdürme teminatının yatırımcı hesabındaki teminata oranının ((Nakit Teminat +/- Kar/Zarar)/(Sürdürülebilir Teminat)) %250 seviyesi veya üzerinde olduğu durumlarda gerçekleştirilir.

İŞ YATIRIM

#### **31. Teminat tamamlama çağrısı nasıl yapılacak?**

Teminat tamamlama çağrısı sms ve/veya İşCep bildirim alt yapısı aracılığıyla gönderilen mesajlar ile yapılacaktır.

# **32. Sistem vade tarihine 3 gün kalan kontratlarda pozisyon açmama izin vermiyor. Bunun sebebi nedir?**

İşCep VİOP hesabınızda fiziki teslimat hizmeti bulunmamaktadır. Bu sebeple, vade tarihinden önceki 3. günden itibaren yeni pozisyon açılmasına sistem izin vermemektedir. Bu duruma VİOP Alım Satım Aracılığına İlişkin Çerçeve Sözleşme'de ve pozisyon açımı esnasında çıkan hatırlatma mesajında yer verilmiştir.

#### **33. İşCep VİOP üzerinden hangi raporlara ulaşılabilir?**

İşCep Mobil Uygulaması > Yatırım > Mobil Borsa > VİOP > Ekstre ve Raporlarım adımları aşağıdaki raporlara ulaşılabilmektedir:

- **Ekstrelerim** 
	- o İşlem Hareketleri
	- o Nakit Hareketleri
- Vergi Bilgilerim
	- o Önceki Dönem Vergi,
	- o Vergi Raporuna (Eşleşen işlemlere ilişkin vergi bilgileri)
- Türev Araçlar İşlem Sonuç Formu
- Açık Pozisyon Raporum
- Türev Araçlar Kar/Zarar Raporum
- Yıllık Müşteri Mutabakatı

## **34. İşCep VİOP ile hangi hesap bilgileri güncellenebilir?**

İşCep Mobil Uygulaması > Yatırım > Mobil Borsa > VİOP > Hesap Tercihi Güncelleme adımları izlenerek;

- Ekstre ve İşlem Sonuç Formu Gönderim Tercihi,
- Nemalandırma ve
- Ticari Elektronik İleti Tercihi

görüntülenebilmekte ve güncellenebilmektedir.

#### **35. Veriler canlı değil, canlı veri nasıl temin edilir?**

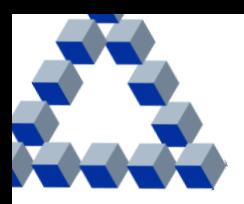

İŞ YATIRIM

Mobil Borsa kullanıcılarına ücretsiz olarak sunulan ve canlı fiyat verisini içeren Karma Lisansın aktif hale gelmesi için her ay içerisinde ilk kullanımda İşCep Mobil Borsa ya da İnternet Şube Borsa İşlem Platformu'na en az bir kez şifre ile giriş yapılması gerekmektedir. Detaylar[a buradan](https://www.isbank.com.tr/borsa-istanbul-veri-lisansi-paketleri) ulaşabilirsiniz.

# **36. Sistemde kayıtlı cep telefonu numarası değişikliği yapılabilir mi?**

İşCep VİOP kapsamında kullanılan cep telefonu numarası İş Bankası'nda kayıtlı telefon numarasıdır. Söz konusu değişikliğin İş Bankası Sisteminde gerçekleştirilmesi yeterli olacaktır.

# **37. İşCep VİOP hesabı nasıl kapatılır?**

İşCep Mobil Uygulaması > Yatırım > Mobil Borsa > VİOP adımları izlenerek "Hesap Kapatma" menüsü aracılığıyla, pozisyon ve/veya TL teminat ile vergi, komisyon vb. borç bulunmaması durumunda hesap kapatılabilmektedir.

## **38. Kapatılan İşCep VİOP hesabı tekrar açılabilir mi?**

Evet, tekrar açılabilir.